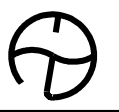

# СЕКУНДОМЕР ЭЛЕКТРОННЫЙ

## "СЧЕТ-2"

Руководство по эксплуатации и паспорт.

ТС5.002.02-14РЭ

САНКТ-ПЕТЕРБУРГ

2015г.

1. НАЗНАЧЕНИЕ.

Секундомер электронный "СЧЕТ-2" (далее - секундомер) предназначен для измерения длительности интервалов времени, задаваемых электрическими сигналами.

### 2. ТЕХНИЧЕСКИЕ ХАРАКТЕРИСТИКИ.

2.1. Диапазоны измеряемых интервалов времени:

- от 0,001 с до 99,9999 с – с дискретностью 0,0001 с,

- от 100,000 с до 999,999 с – с дискретностью 0,001 с,

- от 1000,00 с до 9999,99 с – с дискретностью 0,01 с,

- от 10000,0 с до 99999,9 с – с дискретностью 0,1 с.

2.2. Пределы допускаемой абсолютной погрешности измерения при температуре окружающего воздуха (25 $\pm$ 5) °C:

при выпуске секундомера из производства - не более  $\pm$   $(1\mathrm{x}10^{-5}\mathrm{xT+C})$  с,

в течение срока службы секундомера, не более  $\pm$  (6х10<sup>-5</sup>хT+C) с,

где Т – значение измеряемого интервала в с,

С – дискретность измерений в данном интервале.

2.3. Пределы допускаемой абсолютной погрешности измерения в диапазоне рабочих температур от 0 до 50 °С:

при выпуске секундомера из производства - не более  $\pm$  (10х10<sup>-5</sup>хT+C) с,

в течение срока службы секундомера, не более $\pm$  (15х10<sup>-5</sup>хT+0,5хC) с.

2.4. Индикация цифровая.

2.5. Секундомер работает в режиме прямого счета.

2.6. Секундомер имеет возможность пуска и останова по двум различным цепям электрическими сигналами 2-х видов:

 потенциальным, т.е. фронтом постоянного электрического напряжения любой полярности либо появлением переменного напряжения.

а) амплитуда напряжения от 4,5 до 40 В;

б) амплитуда напряжения от 40 до 250 В.

Входное сопротивление потенциального входа:

в диапазоне (а) не менее 10 кОм,

в диапазоне (б) не менее 100 кОм.

 коммутацией электрических контактов: сопротивление цепи замкнутых контактов должно быть не более 650 Ом,

сопротивление цепи разомкнутых контактов должно быть не менее 10 кОм.

2.7. Секундомер имеет возможность пуска и останова по одной цепи (режимы измерения длительности импульса напряжения любой полярности, а также времени замкнутого или разомкнутого состояния контактов). Параметры этой цепи соответствуют п.2.6.

2.8. Секундомер имеет энергонезависимую память на 84 измерения.

2.9. Секундомер имеет USB-порт для передачи результатов измерений в компьютер.

2.10. Секундомер работает от любого из следующих источников питания:

сеть переменного тока 220 В, 50 Гц. При работе от блока питания, входящего в комплект поставки секундомера. Мощность, потребляемая от сети, не более 5 Вт;

4 аккумулятора 1,2 В. Длительность работы секундомера от предварительно заряженных аккумуляторов из комплекта поставки без подзаряда, не менее 6 час. При питании от сети происходит автоматический подзаряд аккумулятора.

2.11. Габаритные размеры корпуса секундомера (без учета выступающих частей) - не более 95х160х25 мм, масса (без блока питания) - не более 0,3 кг.

### 3. КОМПЛЕКТНОСТЬ.

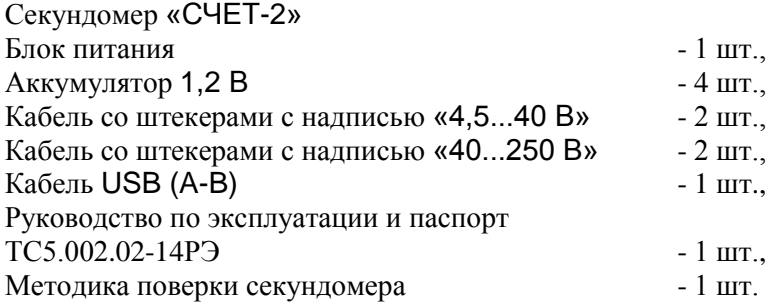

### 4. УКАЗАНИЕ МЕР БЕЗОПАСНОСТИ.

При работе с секундомером необходимо соблюдать правила техники безопасности, предусмотренные для лиц, обслуживающих установки с напряжением до 1000 В.

Секундомер может эксплуатироваться при температуре окружающего воздуха от 0 до 50 С и относительной влажности воздуха до 80 % при температуре 25 °C.

### 5. ПОДГОТОВКА К РАБОТЕ И ПОРЯДОК РАБОТЫ.

5.1. В помещении, где работает секундомер, не должно быть паров кислот или щелочей, а также токопроводящей пыли.

5.2. Для предварительной зарядки встроенного аккумулятора подсоедините к гнезду «БП» блок питания, включите блок питания в сеть, включите переключатель «АКК.» и выдержите секундомер в таком состоянии не менее  $14$  час.

### 5.3. ИЗМЕРЕНИЕ ИНТЕРВАЛОВ ВРЕМЕНИ.

#### *5.3.1. Подключение.*

Подключите кабели со штекерами к гнездам «ПУСК» и «СТОП» секундомера.

При пуске (останове) секундомера при помощи коммутации электрических контактов или потенциалом от 4,5 до 40 В подключите к гнезду «ПУСК» («СТОП») кабель с надписью «4,5...40 В».

При пуске (останове) секундомера потенциалом от 40 до 250 В подключите к гнезду «ПУСК» («СТОП») кабель с надписью «40...250 В».

При работе секундомера в режиме измерения длительности замкнутого (разомкнутого) состояния контактов или длительности импульса напряжения к гнезду «СТОП» кабель со штекером не подключается.

Подключите ответные части кабелей к цепям управления секундомером.

При пуске (останове) секундомера коммутацией «сухих» электрических контактов подключите эти контакты к соответствующему входу секундомера.

При пуске (останове) секундомера фронтом постоянного электрического напряжения или появлением переменного напряжения подключите источник напряжения к соответствующему входу секундомера.

При пуске (останове) секундомера фронтом постоянного электрического напряжения обратите внимание на полярность. Штекер « » должен быть подключен к отрицательному полюсу управляющего напряжения.

При пуске (останове) секундомера коммутацией электрических контактов или переменным напряжением полярность штекеров роли не играют.

Для управления секундомером рекомендуется использовать цепи гальванически развязанные между собой. В случае использования цепей управления, имеющих общий провод, его следует подключать к штекеру с маркировкой « ». Не допускается использование в качестве управляющих двух различных источников напряжения с общим «+».

Пример. Подключение секундомера при измерении времени срабатывания электромагнитного реле.

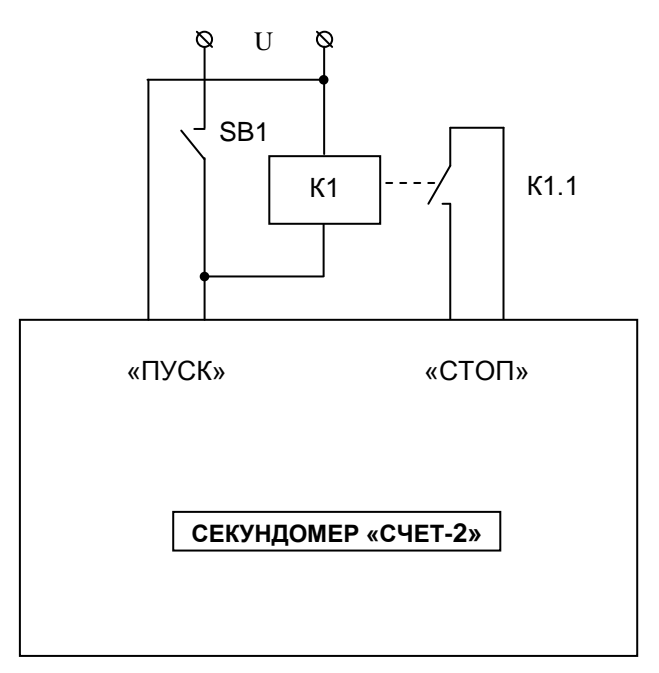

К1 – испытуемое реле,

К1.1 – нормально разомкнутые контакты реле,

SB1 – выключатель, коммутирующий напряжение на обмотку реле

 При замыкании переключателя SB1 происходит срабатывание реле К1. Напряжение U прикладывается к входу «ПУСК» секундомера и начинается отсчет времени. После замыкания контактов К1.1 счет прекращается.

При питании секундомера от сети подсоедините к гнезду «БП» блок питания, включите блок питания в сеть.

При питании секундомера от встроенного аккумулятора включите переключатель «АКК.».

#### Примечания.

- 1. При питании секундомера от сети рекомендуется для подзаряда аккумулятора включать переключатель «АКК.».
- 2. В нерабочем состоянии во избежание разряда аккумулятора рекомендуется отключать переключатель «АКК.».
- 3. При пуске (останове) секундомера переменным напряжением возможна инструментальная погрешность измерений до величины равной одному периоду измеряемого напряжения, обусловленная медленным нарастанием

входного напряжения и однополупериодным выпрямлением сигнала на входе секундомера.

4. При соответствующем подключении входных цепей секундомера возможен его пуск (останов) и при отключении переменного напряжения. Это требуется, например, при измерении времени отпускания реле переменного тока. В этом случае соответствующий вход секундомера подключается к контактам выключателя, коммутирующего переменное напряжение на обмотку реле. Ниже приводится схема подключения секундомера для измерения времени отпускания нормально разомкнутых контактов реле переменного тока.

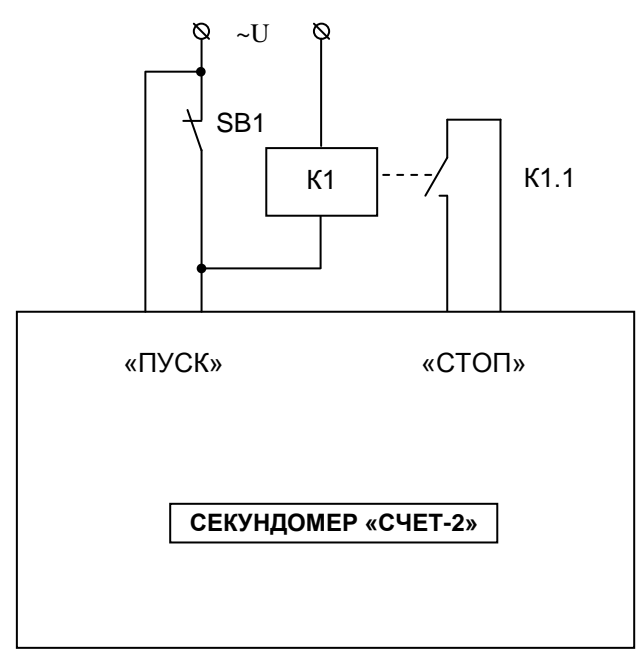

К1 – испытуемое реле переменного тока,

К1.1 – нормально разомкнутые контакты реле,

SB1 – выключатель, коммутирующий переменное напряжение на обмотку реле

 При размыкании переключателя SB1 происходит отпускание реле К1. Переменное напряжение U прикладывается к входу «ПУСК» секундомера и начинается отсчет времени. После размыкания контактов К1.1 счет прекращается.

#### *5.3.2. Установки.*

Секундомер может находиться в 3-х состояниях:

- Счет запрещен,
- Пуск разрешен,
- Счет идет.

Текущее состояние указывается в разряде «Счет» индикатора (3-й слева).

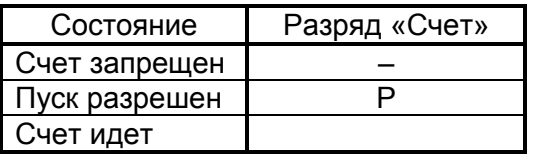

- измерение по двум цепям: « $\Box$   $\Box$ » (см. п.2.6),

 $-$  измерение по одной цепи: « $\sqrt{\phantom{a}}$  » (см. п.2.7).

Переключение режимов производится кнопкой « $\Pi$   $\Pi$  ». На текущий режим указывает соответствующий светодиод. В состоянии «Счет идет» эта кнопка не работает.

При работе секундомера в режиме измерения по одной цепи необходи-几ᆺ

мо кнопкой «  $\mathbb{U} \times \mathbb{R}$  » выбрать вид измеряемого сигнала. На выбранный вид сигнала указывает соответствующий светодиод.

Если производится измерение длительности импульса положительной полярности или времени замкнутого состояния контактов выберите  $\kappa$   $\Box$   $\rightarrow$   $\kappa$ .

Если производится измерение длительности импульса отрицательной полярности или времени разомкнутого состояния контактов выберите  $\alpha$  of  $\mathcal{L}_{\mathbf{w}}$ .

В случае измерения по двум цепям выбор вида сигнала не имеет значения.

В состоянии «Счет идет» эта кнопка не работает.

Установите в нужное положение переключатели «ПУСК» и «СТОП».

Если пуск (останов) секундомера производится электрическим потенциалом, установите переключатель «ПУСК» («СТОП») в положение « ».

Если пуск (останов) секундомера производится коммутацией электрических контактов, установите переключатель «ПУСК» («СТОП») в положение « $\angle$ 

Примеры установок при измерении длительности различных интервалов приведены в Таблице 1.

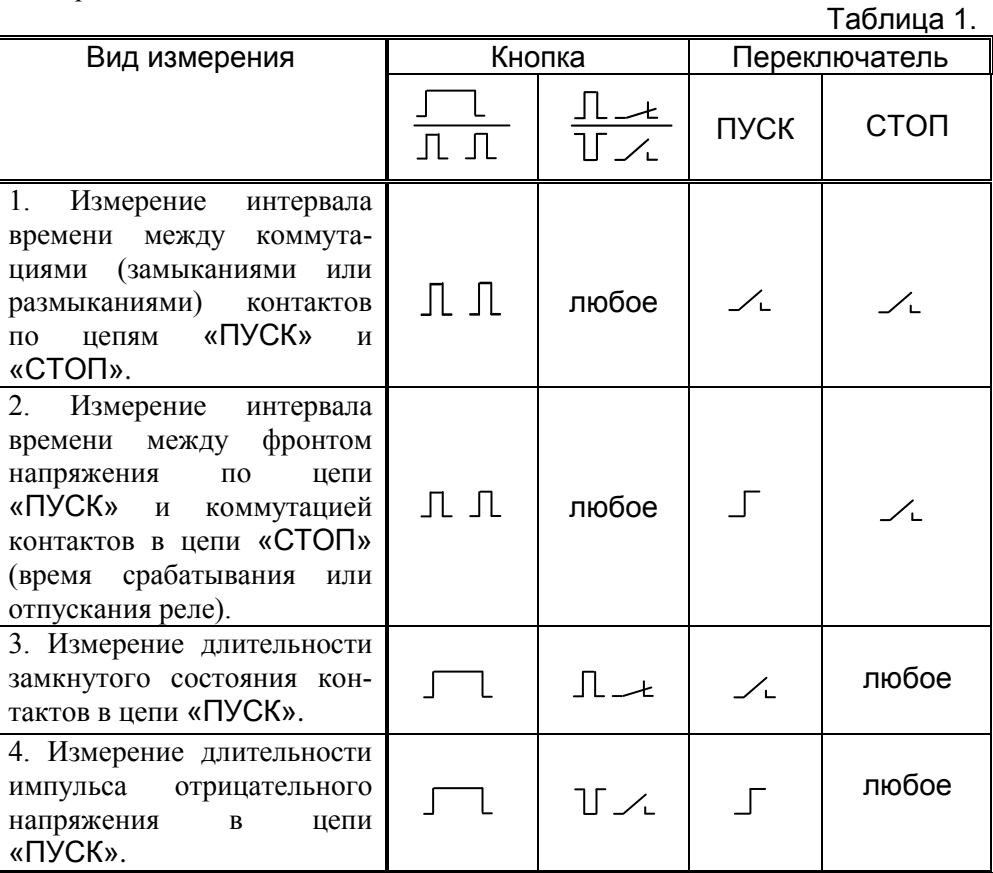

#### *5.3.3. Измерение.*

Для измерения по двум цепям предварительно подключите секундомер согласно п.5.3.1, сделайте необходимые установки согласно п.5.3.2 и нажмите кнопку «→0←». На индикатор выводится последующий номер измерения. Секундомер переходит в состояние «Пуск разрешен» («Р») и готов к измерению.

#### Примечание.

В этом режиме пуск и останов секундомера могут происходить как электрическими сигналами на входах «ПУСК» и «СТОП», так и кнопками «↑» и «↓». При пуске и останове кнопками погрешность по пп.2.2, 2.3 не нормируется.

Каждое измеренное значение записывается в свою ячейку памяти. Ячеек всего 84, с номерами от 00 до 83. Номер измерения указывается в левой час-

-6-

ти индикатора. По окончании каждого измерения происходит фиксация результата на индикаторе, запись его в энергонезависимую память и секундомер переходит в состояние «Счет запрещен» («–»).

Для измерения по одной цепи предварительно подключите секундомер согласно п.5.3.1, сделайте необходимые установки согласно п.5.3.2 и нажмите кнопку «→0←». Секундомер переходит в состояние «Счет идет» и

считает время при совпадении установленного кнопкой « $\mathbb{U}$   $\mathcal{L}$  » вила сигнала с сигналом на входе «ПУСК».

Если на вход подается последовательность одноименных сигналов (однополярных импульсов), то их длительности суммируются. Этот режим удобно использовать, например, для измерения длительности пролета контактов, либо длительности замкнутого состояния контактов с учетом дребезга.

Для завершения измерения и записи результата в память в режиме измерения по одной цепи нажмите кнопку «↓».

#### Примечание.

При работе секундомера в режиме измерений по одной цепи состояние «Пуск разрешен» отсутствует.

#### *5.3.4. Просмотр результатов измерений.*

Просмотр результатов измерений, сохраненных в памяти секундомера, производится в состоянии «Счет запрещен». Для перехода в него можно нажать кнопку «↓».

Перемещение по памяти для просмотра результатов производится кнопками «↑» (вперед) и «↓» (назад).

*5.3.5. Очистка памяти.*

Если надо очистить память секундомера переведите его в режим измерения по двум цепям, а затем нажмите и удерживайте в течение нескольких секунд кнопку «→0←». После появления и исчезновения уголков по краям индикатора происходит стирание ячеек памяти от текущей (если кнопка нажималась в режимах «Счет идет» или «Пуск разрешен») либо от следующей за текущей (если кнопка нажималась в режиме «Счет запрещен») до конца памяти.

#### *5.3.6. Отключение.*

По окончании измерений отключите питание секундомера, отсоедините кабели от цепей управления секундомером, отсоедините штекера кабелей от гнезд «ПУСК» и «СТОП» секундомера, отключите переключатель «АКК.». При последующем включении на индикатор выводятся данные последнего измерения, а секундомер находится в состоянии «Счет запрещен». Выбранный ранее режим (измерение по одной или двум цепям) и вид сигнала (для измерений по одной цепи) сохраняются.

### 5.4. ПЕРЕДАЧА РЕЗУЛЬТАТОВ ИЗМЕРЕНИЙ В КОМПЬЮТЕР.

Скачайте со страницы www.tau-spb.ru/schet.htm архив SCHET2.zip и разархивируйте его в любую папку.

Запустите программу SecTabl.exe.

Отсоедините входы «ПУСК» и «СТОП» от источников напряжения и включите секундомер.

С помошью кабеля USB из комплекта поставки полключите USB-вход секундомера к любому USB-порту компьютера. В нижней части формы программы появится налпись «Секундомер подключен».

Нажмите кнопку «Считать данные» на форме программы. Результаты измерений будут записаны в таблицу. Пустые ячейки изображаются как «------». В правой нижней части таблицы указываются дата и время передачи ланных.

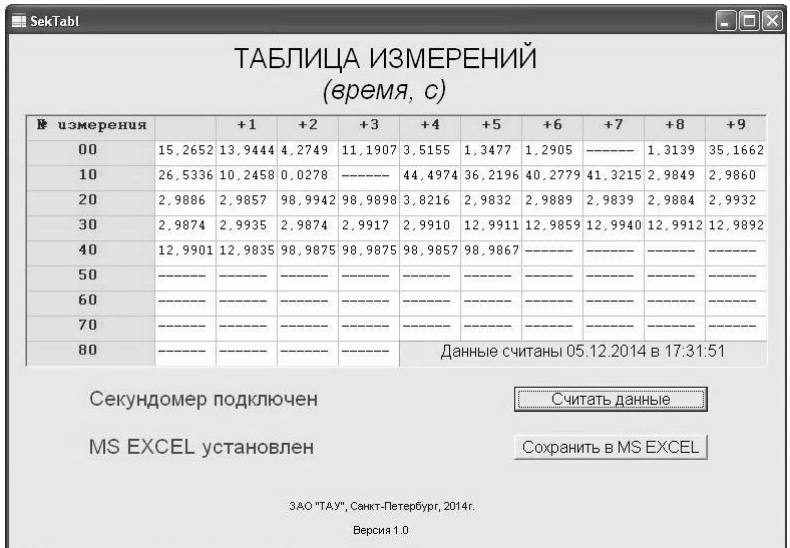

По окончании измерений отключите питание секундомера и отсоедините кабель USB

### Примечания.

- 1. Программа SecTabl. ехе тестировалась в операционных системах Windows XP и Windows 7.
- 2. При некорректном отображении формы программы попробуйте изменить параметр «Размер значков» на вкладке «Экран» в «Панели управле-**HIAD Windows**

### 5.5. ОБРАБОТКА РЕЗУЛЬТАТОВ ИЗМЕРЕНИЙ

Если на компьютере установлен пакет Microsoft Excel то полученную таблицу результатов можно конвертировать в формат .xls.

Установлен или нет на компьютере Microsoft Excel сообщает надпись в левой нижней части формы программы SecTabl.exe.

Для конвертации считанной таблицы результатов нажмите кнопку «Сохранить в MS EXEL» на форме программы, а затем сохраните полученную таблину

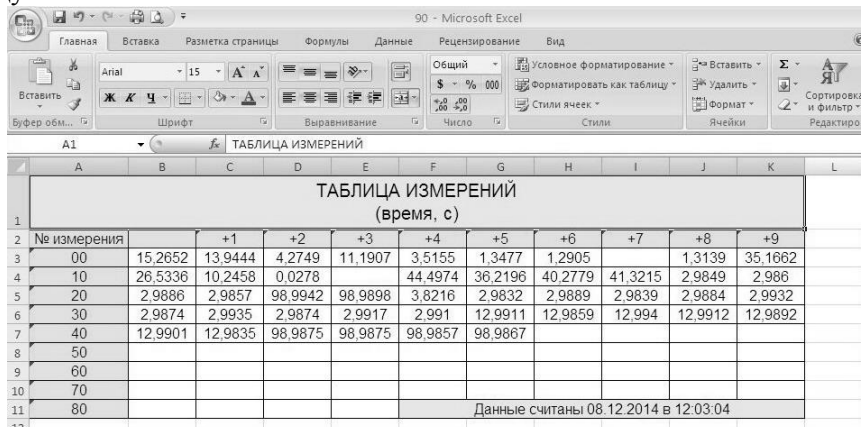

Программа Microsoft Excel имеет богатый набор инструментов для математической обработки результатов измерений.

### 6. СВИДЕТЕЛЬСТВО О ПРИЕМКЕ.

Секундомер электронный «СЧЕТ-2» №  $\overline{\phantom{a}}$  coответствует требованиям ТС2.818.003ТУ и признан годным для эксплуатании

Дата выпуска и последник по 201 г.

Контролер

### 7. СВЕДЕНИЯ О РЕМОНТЕ И ГАРАНТИИ ИЗГОТОВИТЕЛЯ.

Ремонт секундомера в случае выхода его из строя осуществляется на предприятии-изготовителе.

Гарантируется работа секундомера в течение 18-ти месяцев со дня вы-

пуска. В течение гарантийного срока ремонт производится за счет изготовителя.

В случае обнаружения дефекта при работе секундомера в период гарантийного срока необходимо составить технически обоснованный акт и направить секундомер с паспортом по адресу:

196608, Санкт-Петербург, г.Пушкин, шоссе Подбельского, д.9, ком.255, АО «ТАУ».

Тел./факс (812) 38-041-38, 466-55-28 E-mail: [info@tau-spb.ru](mailto:info@tau-spb.ru) <http://www.tau-spb.ru/>

### 8. ОТМЕТКИ О РЕЗУЛЬТАТАХ ПОВЕРКИ.

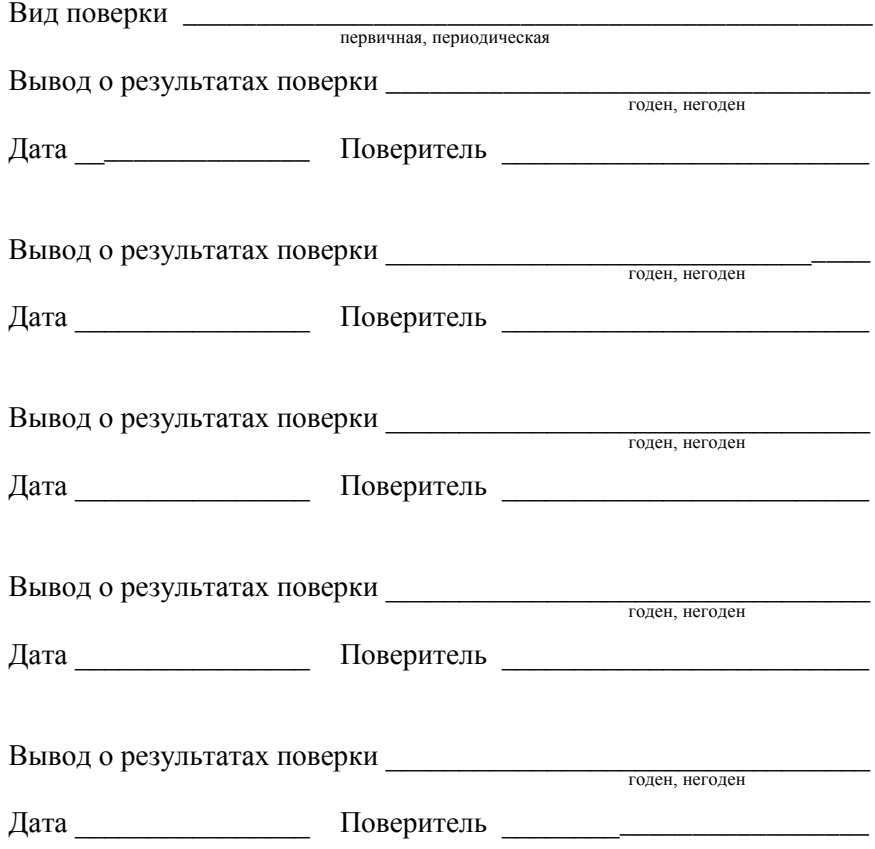

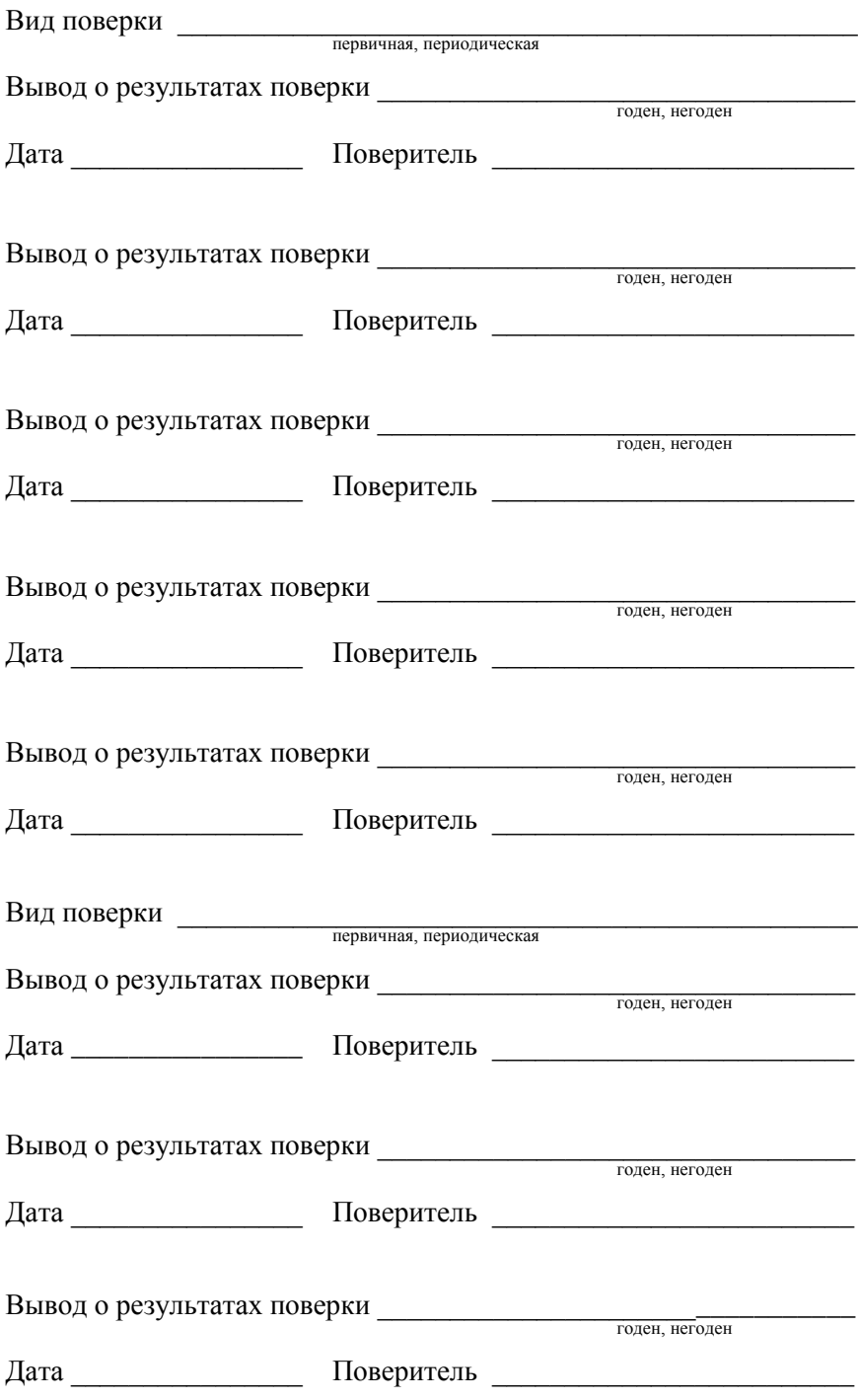